# **Troubleshoot Catalyst 9800 AP Join or Disconnection Issues Flow**

#### **Contents**

**[Introduction](#page-0-0) [Prerequisites](#page-0-1) [Topology](#page-0-2) [Generic outputs to collect from WLC](#page-1-0) [Specific outputs from WLC for concrete AP](#page-1-1) [Advanced logs from WLC and AP for concrete AP](#page-2-0)**

## <span id="page-0-0"></span>**Introduction**

This document describes a systematic approach and list of commands to collect for troubleshooting 9800 AP join/disconnection issues.

### <span id="page-0-1"></span>**Prerequisites**

Cisco recommends that you have knowledge of these topics:

Basic knowledge of Cisco WLC 9800 Basic knowledge of Cisco Wave2 and/or 11AX APs

## <span id="page-0-2"></span>**Topology**

This troubleshooting flow is applicable for APs connected in local mode or APs connected in flexconnect mode in a branch site.

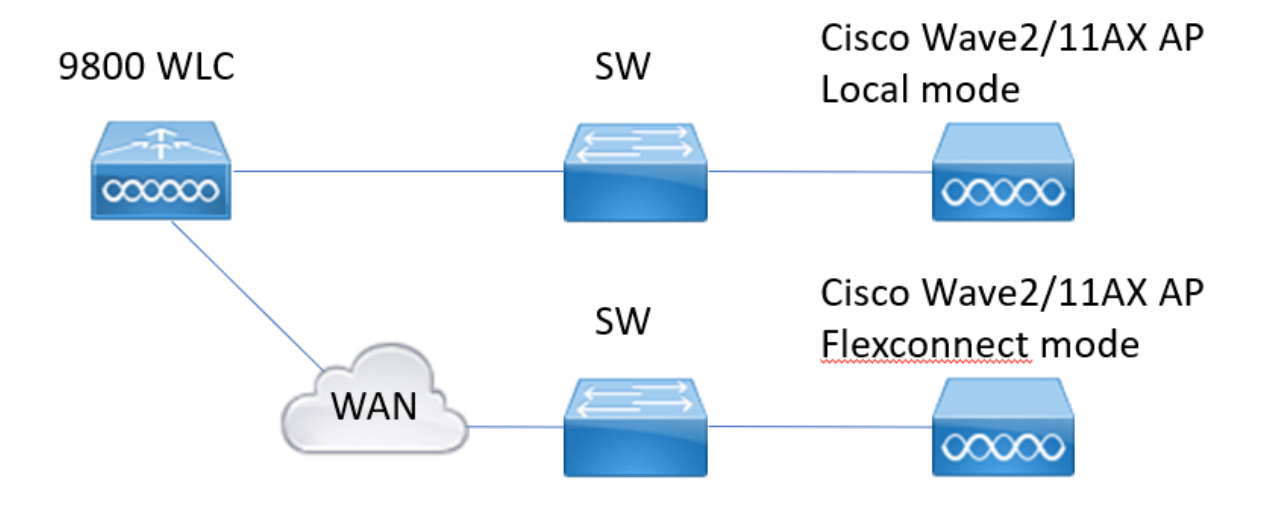

#### <span id="page-1-0"></span>**Generic outputs to collect from WLC**

1.- We can start to verify that the number of APs matches the expected number of APs connnected to WLC. And reviewing WLC logs for AP disconnections.

Identify if we are missing any APs and if in the logs we observe APs disconnecting at the same time or always same APs connecting/disconnecting

**show ap summary | i Number of APs** !!Check if number of APs matches with number we expect **sh log | i AP Event:** !!Check if APs are disconnecting at same time, or exist any pattern for APs connecting/disconnecting.

2.- We can get list of all the APs and check for missing APs. Identify APs with lower Up Time and lower Assoc Uptime, that helps to identify if there are APs reloading or reconnecting to capwap. If APs are reloading we can check for APs with similar uptime and check if those APs were in same switch. If we are seeing APs with high Up time and lower Association time we need to check if there were changes done to those APs that could cause capwap restart or if there are capwap flaps due to retransmissions. We can also check if there are any AP crashes.

**show ap uptime** !! Check Up Time vs Assoc Up Time. Check for patterns **show ap cdp nei** !! Identify if all APs with similar Up Time were in same switch. **show ap crash** !! Check if there are any AP crashes. **dir all | i crash** !! Find AP crashes stored in WLC.

3.- We can check for all AP connect/disconnect historical events, and disconnect reasons. We can find out if disconnect reason is similar to all the APs and in which phase of the connection did disconnection happen.

Identify top disconnection reasons and if there is any time pattern for those disconnections.

**show wireless stats ap history** !! Find connect/disconnect events, time for those events, disconnect reason and count.

**show wireless stats ap discovery** !! Find discovery requests been received by WLC and time for those discovery requests

**show wireless stats ap join summary** !! Find status of the AP, last disconnection reason and in which phase disconnection occurred.

4.- In case the errors are seen in the DTLS phase we can check which type of certificate and ciphers are used for AP DTLS handshake.

**show wireless certification config** !! Check DTLS version and cipher suite **show wireless management trustpoint** !! Type of certificate used **show wireless dtls connections** !! Show if DTLS is established for capwap control/data ports used

#### <span id="page-1-1"></span>**Specific outputs from WLC for concrete AP**

5.- Now we can focus on some concrete AP that is having issues. First we need to find the ethernet mac and radio mac for that AP. Check history for that AP and always-on-tracing

Use the show commands to have a summary of events with time reference, different phases of AP association and in which we could observe failures, reason for reboot or disconnect.

We can find out if WLC rebooted the AP due to image upgrade. Or if AP disconnected due to keepalive failure.

Use then always-on-tracing to have more details about what occurred to the AP showing sequence of

events. With show command time reference we can focus on the events occurring around that time. Collecting show tech wireless for concrete AP provides us config details, tag assigment, info about model, radios channels, ...

**show wireless stats ap history mac-address Ethernet\_MAC@** !!Check type of event and time for the event and disconnect reason and count for specific AP.

**show wireless stats ap mac Radio\_MAC@ discovery detailed** !!Check number of discovery request/responses, discovery failures and type for last working discovery and non working discovery. **show wireless stats ap mac Radio\_MAC@ join detailed** !!Counters for different phases discovery, dtls, join, config, data dtls. Also shows last reboot type and reason. Disconnect type and reason. **show logging profile wireless start last X days filter mac <radio-or-ethernet-AP-mac>** !!Alwayson-tracing for this AP shows more detailed events errors stored in the WLC trace database. Config changes, radio events, association/disassociation events.

**show tech wireless ap name <ap-name>** !! Config details, tag, radio info channels/txpower, SSIDs, ...

6.- If we are observing that multiple APs that are not in same switch are disconnecting around the same time then we can confirm if all disconnecting APs are in the same wncd.

If that is the case then we can check wncd CPU utilization to see if disconnections could be due to high wncd CPU utilization and WLC not been able to process packets received from APs.

**show wireless loadbalance ap affinity mac Ethernet\_MAC@** !!Check wncd assigned to concrete AP mac address, we can also get wncd for concrete site-tag

**show wireless loadbalance ap affinity wncd <0-7>** !!Other option is to check all APs assigned to a concrete wncd.

**sh proc cpu platform | i wncd !!** Check CPU utilization per wncd

#### <span id="page-2-0"></span>**Advanced logs from WLC and AP for concrete AP**

7.- If with previous information we are not able to identify reason for AP joins then we need to capture ra-traces and packet captures and AP debugs in case we can access the AP for next event. This provides packet captures from AP and verbose level traces to identify reasons for the AP disconnections. Need to enable traces and captures before the next event to capture the data. In case AP is accessible through SSH we can enable debugs in the AP that provides point of view of the AP about disconnections. Collecting packet capture in WLC and AP switchport could be helpful to identify if disconnections are due to some packet drops in the network.

### **Logs from WLC:**

!! Enable ra-trace for AP using default monitor-time is 1800s increse it to max in case you do not know when AP disconnection occurs.

**debug wireless mac <AP\_Radio\_MAC> internal monitor-time 2085978494** !!Using AP radio mac to capture traces with verbose level from WLC. Setting time allows us to enable traces for up to 24 days !!Or

**debug wireless ip <AP\_IP> internal monitor-time 2085978494** !!Using AP ip address to capture traces with verbose level from WLC. Setting time allows us to enable traces for up to 24 days

!!Reproduce

**no debug wireless mac <AP\_Radio\_MAC|AP\_IP> internal monitor-time 2085978494** !!WLC generates an ra\_trace file with AP\_info, command to check for ra\_trace file generated. **dir bootflash: | i ra\_trace**

!!Embedded Captures filtered by AP IP address ACL. Filter packet captures for AP ip address in both directions and have a circular buffer to ensure that we get latest captures in case buffer exceeds 100M

!!Create ACL **ip access-list extended CAP-FILTER permit ip host <AP\_IP> any permit ip any host <AP\_IP>**

!!Create packet capture

**monitor capture MYCAP clear monitor capture MYCAP interface Po1 both monitor capture MYCAP buffer circular size 100 monitor capture MYCAP match any monitor capture MYCAP access-list CAP-FILTER monitor capture MYCAP start** !!Reproduce **monitor capture MYCAP stop monitor capture export flash:|tftp:|http:.../filename.pcap**

**Logs From AP**

**show tech** !! Collect show tech to have all config details and radio stats for the AP. **show dtls connection** !! Check certificates, ports and ciphers, versions for DTLS **term mon** !!Basic **debug capwap client events debug capwap client erro**r !! Advanced **debug capwap client pmtu debug capwap client keepalive debug capwap client payload debug capwap client details debug capwap client info**

#### **List of all commands**

#### **List of all commands from WLC**

show ap summary | i Number of APs sh log | i AP Event: show ap uptime show ap cdp nei show ap crash dir all | i crash show wireless stats ap history show wireless stats ap discovery show wireless stats ap join summary show wireless certification config show wireless management trustpoint show wireless dtls connections show wireless stats ap history mac-address Ethernet\_MAC@ show wireless stats ap mac Radio\_MAC@ discovery detailed show wireless stats ap mac Radio\_MAC@ join detailed show logging profile wireless start last X days filter mac <radio-or-ethernet-AP-mac> show tech wireless ap name <ap-name> show wireless loadbalance ap affinity mac Ethernet\_MAC@ show wireless loadbalance ap affinity wncd <0-7> sh proc cpu platform | i wncd debug wireless mac <AP\_Radio\_MAC> internal monitor-time 2085978494

#### **List of all commands from AP**

show tech show dtls connection term mon debug capwap client events debug capwap client error debug capwap client pmtu debug capwap client keepalive debug capwap client payload debug capwap client details debug capwap client info